. 'flH'',L fl\_:;1C

TECHNICAL HEHORANDUM NO. 88.3.5

U-DRIVE CLIST SIMULATION SOFTWARE SUMMARY AND USER'S GUIDE

. Prepared for:

 $\mathbb{R}^2$ 

Southern California Rapid Transit District

l,

 $\bullet$  . The contract of  $\bullet$ 

 $\sim$ 

Prepared By:

Schimpeler Corradino Associates

April, <sup>1988</sup>

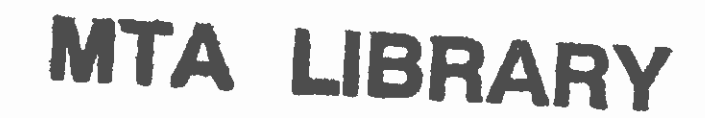

#### $29662881$

#### 1.0 INTRODUCTION

The purpose of this Technical Memorandum is to summarize the new and existing<br>ULISI procedures accessed from U-DRIVE on the SCRID computer. This Technical Hemorandum also provides a user's guide to the CLIST procedures and their supporting libraries. CLIST procedures have been developed for the following Job Control Language (JCL) files and programs:

- o BLDCON<br>o LNATCH
- 
- o REVENUE
- o UBRTH
- o UCHECK
- o UFARE
- o UMATCH

 $\bullet$  such a set  $\bullet$ 

#### 1.1 INTRODUCTION TO THE CLIST PROCEDURES

CLIST procedures are programs written in the TSO command language, CLIST, that execute in the foreground on a mainframe terminal and enter into a real time dialogue with the user at the keyboard. CLIST procedures can request various inputs from the keyboard user and can perform any of the functions normally available in ISO, such as editing files, submitting batch jobs, etc. The primary advantage to using a CLIST procedure is that it allows a user to prepare and submit computer jobs without working directly with the Job Control Language<br>(JCL) or the required input files of a particular program. Instead, a JCL file (JCL) or the required input files of a particular program. Instead, a JCL file is prebuilt with dummy names for the data sets and other parameters that must be reset on each execution of the program. Input data files can a is prebuilt with dummy names for the data sets and other parameters that must be and dummy names used for any user-specified values. In each case, the CLIST procedure is then written to ask the keyboard user to input the current names for each of the dummy-named parameters, and these are editea into the JCL and input files during the dialogue session. The resulting edits may or may not be saved, depending on the structure of the CLIST procedure and normal requirements of the batch jobs being run. At the conclusion of all editing, the CLIST procedure can optionally submit the job for running as a batch job.

# **MTA LIBRARY**

#### 2.0 USERS GUJUE

#### 2.1 RELEVANT FILES AND LOCATI 2.1 RELEVANT FILES AND LOCATIONS

The CLIST proceaures within U-Drive relate to two primary files:

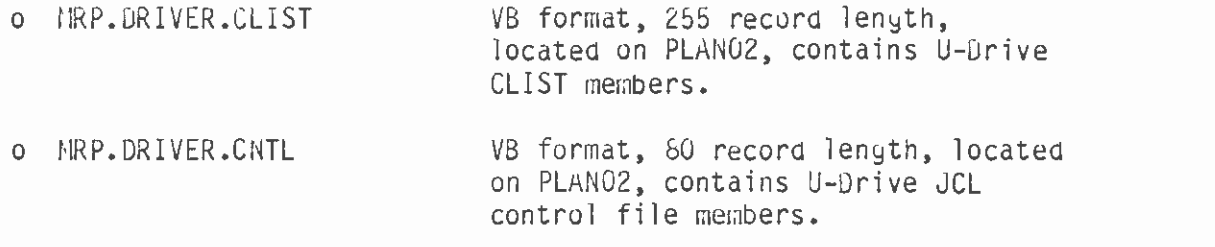

The members in 1IRP.DRIVER.CLIST access JCL files that are stored in IIRP.DRIVER .CNTL, under an identical member name. The members in NRP. DRIVER.CNTL are JCL control files with dummy names for the input data, data sets, anu other parameters that must be reset on each execution of the CLIST procedure. Appendix A contains a list of the members in I1RP.DRIVER.CLIST and a short description of what each one does and the JCL member in MRP.DRIVER.CNTL that is edited by it.

#### 2.2 OPERATING CONVENTIONS FOR U-DRIVE CLIST PROCEDURES

The U-Drive CLIST files currently operate under two methods. The newly created CLIST procedures are a menu-driven version. The new menu-driven CLIST procedures are more user-friendly than the existiny ones. The added frienaliness is attributea to a series of nestea full-screen menus, from which the user is asked to choose options, with associated numbers/letters ana keywords. The user is asked to enter the number/letter or keyword of the desired option and the CLIST procedure continues with the selected option. Only those options chosen by the user are implemented in the procedure. For all other conditions, default values are supplieu by the procedure.

The menu-driven CLIST procedures have default settings for inputs, such as data set names that the user can use for job runs. These defaults can be changed to the relevant inputs of the specific transit network the user wishes to simulate. If the user wishes to change the default inputs, this can be handled through keyboard entry.

Most of the menu-driven CLIST procedures use tapes for input and output, for which a job memo is required by the system operator, prior to initiating execution of a job. The CLISTs are set up to edit a job memo data set and print it at the system operator's line printer.

the output files do not exist. In many instances the user is asked to confirm<br>
standard the user is asked to confirm The second method of operation, which is currently being used for existing (vs. the new) CLIST proceoures, is a setup that asks the user to enter from the keyboard certain selected pieces of information required to set up and submit a batch job. The user enters a response to each question, and the entry information is substituted into the JCL control file for execution of the job. The CLIST checks to ensure that the input information is correct, such as checking the file catalogues to make sure that the input files exist and that

that the entry made is correct by entering a yes or a no response after the CLIST shows on the terminal the information it just received from the Keyboard. If an output file specified already exists, the user will usually be yiven the option to replace the file or use a different file name and continue.

All of the CLIST proceaures can be exited by usiny the 'PAl" key, which returns control to the calling proceaure or the TSU screen, if the procedure was initiatea from there. In audition, some of the CLIST procecures will accept "Q" or "Quit" when typed in response to a question in the procedure anu will exit upon receiviny that response.

 $\bullet$  . The contract of  $\bullet$ 

 $\bullet$  . The contract of  $\bullet$ 

## MTA LIBRARY

### 3.1 NEW U-Drive CLIST PROCEDURES (MENU-ORIVEN)

#### 3.1.1 BLOCON

BLUCON is a FORTRAN program that will construct park-and-ride and kiss-and-ride connectors between zone centroias and a list of transit nodes. The connectors are constructed where park-and-ride and kiss-and-ride are assumed to take place. Walk centroid connectors to the transit network are also constructed. BLDCON will generally build a large number of centroid connectors, because it has no logic in it to control the number. The BLDCON program is currently coded for<br>HNET.

UNET.<br>The BLDCON JCL stream input files include the following: a list of authorized<br>The BLDCON JCL stream with speeds and windows, a list of unauthorized park-andpark-and-ride nodes with speeds and windows, a list of unauthorized park-andride nodes with speeds and windows, a list of kiss-and-ride nodes with speeds and windows, a network coordinate file, and user-specified parameters. To run the program, it is necessary only to execute the BLUCON CLIST procedure from U-Drive. The CLIST procedure will edit the JCL control file with the appropriate files to execute a job for a specific transit network. The relevant BLDCON files are stored in:

- o Source Code NRP.TRNNET.FORT(BLDCON)
- <sup>o</sup>CLIST Procedure rIRP.DRIVER.CLIST(BLDCON)
- o JCL Control File fIRP.DRIVER.CNTL(BLUCUN)

The BLUCON CLIST allows the user to run a job with the defaults or to chanje The BLDCON CLIST allows the user to run a job with the actual of the user's<br>from one to all of the default variables. The defaults consist of the user's incom one to all of the default variables. The defidation for executing a BLDCON<br>account number and the necessary input data and files for executing a BLDCON

job.<br>If the user wishes to submit a BLDCON job, the CLIST will check the file<br>If the user wishes sure that the output file goes not currently exist. If it If the user wishes to submit a BLDCON job, the CLIST will check the file<br>catalogue to make sure that the output file does not currently exist. If it<br>catalogue to make sure the option of overwriting the file or exiting the does exist, the user has the option of overwriting the file or exiting the CLIST and renaming the file. Next, the CLIST shows the user on the terminal screen the necessary inputs for a BLOCON job. All of the BLDCON inputs are on disks. If the input files exist, the procedure will submit the job. If they do not, the user is notified to exit the CLIST and prepare the files. Once all the inputs are ready, the CLIST procedure edits the JCL control file and submits the job. BLDCON produces an output file which contains the new auto and walk connectors in UTPS UNET format, for subsequent processing by selection programs, for manual editing, and merging with the link member.

#### 3.1.2 REVENUE

REVENUE is a program that estimates the daily and annual transit revenues for various transit networks. REVENUE estimates are computed by the midday, walk, park-and-ride, and kiss-and-ride access modes. Estimates are computed to <sup>a</sup> daily and annual revenue for the transit network.

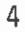

The REVENUE JOL stream calls the FAREMTRX program which skims through paths of each access mode and reports 8 transit fare tables:

- 1. Total fare
- 2. Parking cost
- 3. RTU local bus

 $\bullet$  . The contract of  $\bullet$ 

- 4. RTD express bus
- 5. Metro rail fare
- 6. Light rail fare
- 7. Non-RID local bus
- 8. Non-RID express bus

REVENUE then calls a UHATRIX PROC which will read the fare tables from each access mode and trip tables from mode-split and compute revenues in each period. The revenues are then computed to daily and annual revenues.

To run the REVENUE program, it is necessary to execute the REVENUE CLIST procedure from U-DRIVE. The CLIST procedure will edit the JCL control file with the appropriate input files to execute a REVENUE job for a specific transit network. The relevant REVENUE files are stored in

- o Source Code HRP.DRIVER.FURT(FAREHTRX)
- o CLIST Procedure MRP.DRIVER.CLIST(REVENUE)
- JCL Control file MRP.DRIVER.CNTL(REVENUE)

The REVENUE CLIST allows the user to run a job with the defaults or to change from one to all of the uefault variables. The defaults consist of the user's account number and the necessary input aata and files for executing a REVENUE JOB.

Prior to submitting a job, the CLIST shows on the terminal screen the necessary inputs fur running a REVENUE Job. The REVENUE inputs are on tape and disk. The CLIST asks the user if the inputs exist. If the user answers no, the procedure will notify the user to exit the CLIST and prepare the inputs. If the user answers yes, the CLIST will list the VOLSER for each input ano ask the user to enter it. The CLIST stores the VOLSER in a variable for use in preparing the job memo for the system operator. When all of the VULSER have been entered, the CLIST edits the JCL control file and submits the Job. Next, the CLIST offers the user the option of submitting the job memo through the driver or returning to the main menu to exit REVENUE.

#### 3.1.3 UFARE8

UFARE8 is a program that produces the transit fares for selected transit networks. Fares are computed by UFARE8 by the midday, walk, park-and-ride, and kiss-and-ride access modes and a total for the transit network.

The UFARE8 JCL stream calls the FAREMTRX program which skims through the paths of each access mode and reports the 8 transit fare tables listed under the REVENUE section  $(3.1.2)$ . UFARE8 then uses an UNCON step to report the AH walk, kiss-and-ride, and parkiny cost total and the miduay walk table total.

To run the UFARE program, it is necessary only to execute the UFARE8 CLIST procedure from U-DRIVE. Ine CLIST procedure will eait the JCL control file with the appropriate input files to execute a UFARE job for a specific transit network. The relevant UFARE8 files are stored in:

- o Source code MRP.DRIVER.FORT(FAREMTRX)
- o CLIST procedure IRP.DRIVER.CLIST(UFARE8)<br>o JCL control file MPP DRIVER CNTL(UFARE8)
- JCL control file MRP.DRIVER.CNTL(UFARE8)

The UFARE8 CLIST allows the user to run a job with the defaults or to change from one to all of the default variables. The dafaults consist of the user's account number and the necessary input data and files for executing a UFARE8 job. Prior to submitting a job, the CLIST shows on the terminal screen the necessary inputs for running a UFARE8 JOD. The UFARE8 inputs are on tape anu disk. The CLIST asks the user if the inputs exist. If the user answers no, the procedure will notify the user to exit CLIST and prepare the inputs. If the user answers yes, the CLIST will list the VOLSER for each input and ask the user to enter it. The CLIST stores the VOLSER in a variable for use in preparing the job memo for the system operator. When all of the VOLSER have been entered, the CLIST edits the JCL control file and submits the job. Next, the CLIST offers the user the option of submitting the job memo through the driver or returning to the main menu to exit UFARE8.

3.1.4 UBRIM .<br>UBRIM is a UTPS compatible FORTRAN Bus-Rail Interface program which reports transit trip movements to and from a letrorail station. These reports summarize transit passenger movements by following: mode and route, direction ano movement, and zones airectly connected to the metrorail station. Reports can be developed in two formats, production/attraction and/or origin/destination. The UBRIM JCL stream input files include the following: the transit network files, the transit path file, a transit trip table, and user-specified parameters.

To run the UBRIM program, it is necessary only to execute the UBRIM CLIST procedure from U-DRIVE. The CLIST procedure will edit the JCL control file with the appropriate input file to execute a UBRIM job for a specific transit network. The relevant UBRIII files are stored in:

o source code - MRP.TRNNET.FORT(UBRIM)

- o CLIST procedure 11RP.DRIVER.CLIST(UBRIN)
- o JCL control file MRP.DRIVER.CNTL(UBRIM)

The UBRIM CLIST allows the user to run a job with the defaults or to change from one to all the default variables. The defaults consist of the user's account number and the necessary input data and files for executing a UBRIM job. Prior to submitting a job, the CLIST shows on the terminal screen the necessary inputs for running a UBRIM job. The UBRIM inputs are on tape and disk. Next, the CLIST asks the user if the inputs exist. If the user answers no, the procedure will notify the user to exit and prepare the inputs. If the user answers yes, the CLIST will list the VOLSER for each input and ask the user to enter it. The CLIST stores the VULSER in a variable for use in preparing the job memo for the

# MTA LIBRARY

options of submitting the job memo through the driver or returning to the main<br>menu to UBRIM. system operator. When all of the VOLSER have been entered, the CLIST eaits the JCL control file and submits the Job. Next, the CLIST offers the user the menu to UBRIM.

#### 3.2 EXISTING U-DRIVE CLIST PROCEDURES

#### 3.2.1 LIIATCH

LIMTCH is a FORTRAN program that compares two UTPS transit network links files. This CLIST procedure sorts the input links files by the b-nodes and then the Anodes, compiles and links the FORTRAN program, then compares the two links files. The CLIST asks the user to enter the name of the base network and the name of the network that will be compared to the base network. The CLIST edits the JCL control file and submits the job. To run the LHATCH program, the user must execute the LNATCH CLIST procedure from U-DRIVE. The relevant LHATCH files are stored in:

- o source cooe MRP.TRNNET.FORT(LMATCH)
- o CLIST procedure l!RP.DRIVER.CLIST(LMATCH)
- o JCL control file tIRP.DRIVER.CNTO(LMATCH)

#### 3.2.2 UCHECK

prints the identical links and lines and flags the discrepancies.<br>The CLIST asks the user to enter the name fur, the current natural file UCHECK is a FORTRAN program that compares two UTPS transit network lines files. UCHECK checks the distribution of walk links at each rail station, park-and-ride links at each park-and-ride station, and kiss-n-ride links at each kiss-n-ride station. Next, UCHECK compares the transit network lines stop by stop. UCHECK

The CLIST asks the user to enter the name for the current network file. Next, the CLIST will show on the terminal screen the block size of the current network file and asks the user to enter this block size. The user is then asked to. enter the name of the base network file which is to be compared to the current network file. The CLIST procedure edits the JCL control file and submits the UCHECK job. To run the UCHECK proyram, the user must execute the UCHECK CLIST procedure from U-DRIVE. The relevant UCHECK files are stored in:

- o source IRP.TRNNET.FORT(UCHECK)
- o CLIST procedure MRP.DRIVER.CLIST(UCHECK)<br>o JCL control file MPP DPIVER CNTL(UPECK)
- JCL control file HRP.DRIVER.CNTL(UHECK)

#### 3.2.3 UMATCH

UMATCH is a FORTRAN program that matches a transit networks lines file to rail stations. The program reads each lines file record and determines if a match to <sup>a</sup>rail station occurs. The program will output match information for each station.

The CLIST asks the user to enter the name of the transit network and the name of the lines file for the transit network. The CLIST will check if the network file exists, and if it does not, it will ask the user to exit the CLIST proceaure and prepare the input network file before running the job. If the input network file uoes exist, the CLIST will edit the JCL control file and

### MTA LiBRARY

submit the job. To run the UNATCH proyram, the user must execute the UNATCH  $\sim$ CLIST procedure from U-DRIVE. The relevant UNATCH files are stored in:

 $\overline{\phantom{a}}$ 

o source code - MRP.TRNNET.FURT(UMATCH) \_ \_

 $\bullet$  . The contract of  $\bullet$ 

 $\bullet$  such a set  $\bullet$ 

- 
- <sup>o</sup>L1 pruceuure iP.URiVLk.LLiSF(UIl/ATCH) o JCL control file I1RP.DRIVER.CNTL(UMATL.H)

 $\epsilon$ 

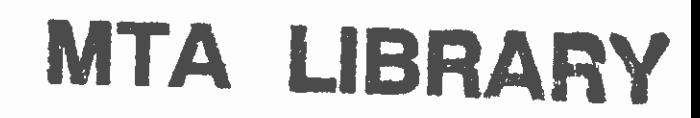

APPENDIX A:

 $\bullet$  . The contract of  $\bullet$ 

 $\alpha$  and  $\beta$ 

 $\bullet$  . The contract of  $\bullet$ 

 $\bullet$  such a set  $\bullet$ 

DETAILS OF MRP.DRIVER.CLIST

 $\sim 100$ 

 $\mathcal{L}^{\text{max}}_{\text{max}}$  ,  $\mathcal{L}^{\text{max}}_{\text{max}}$ 

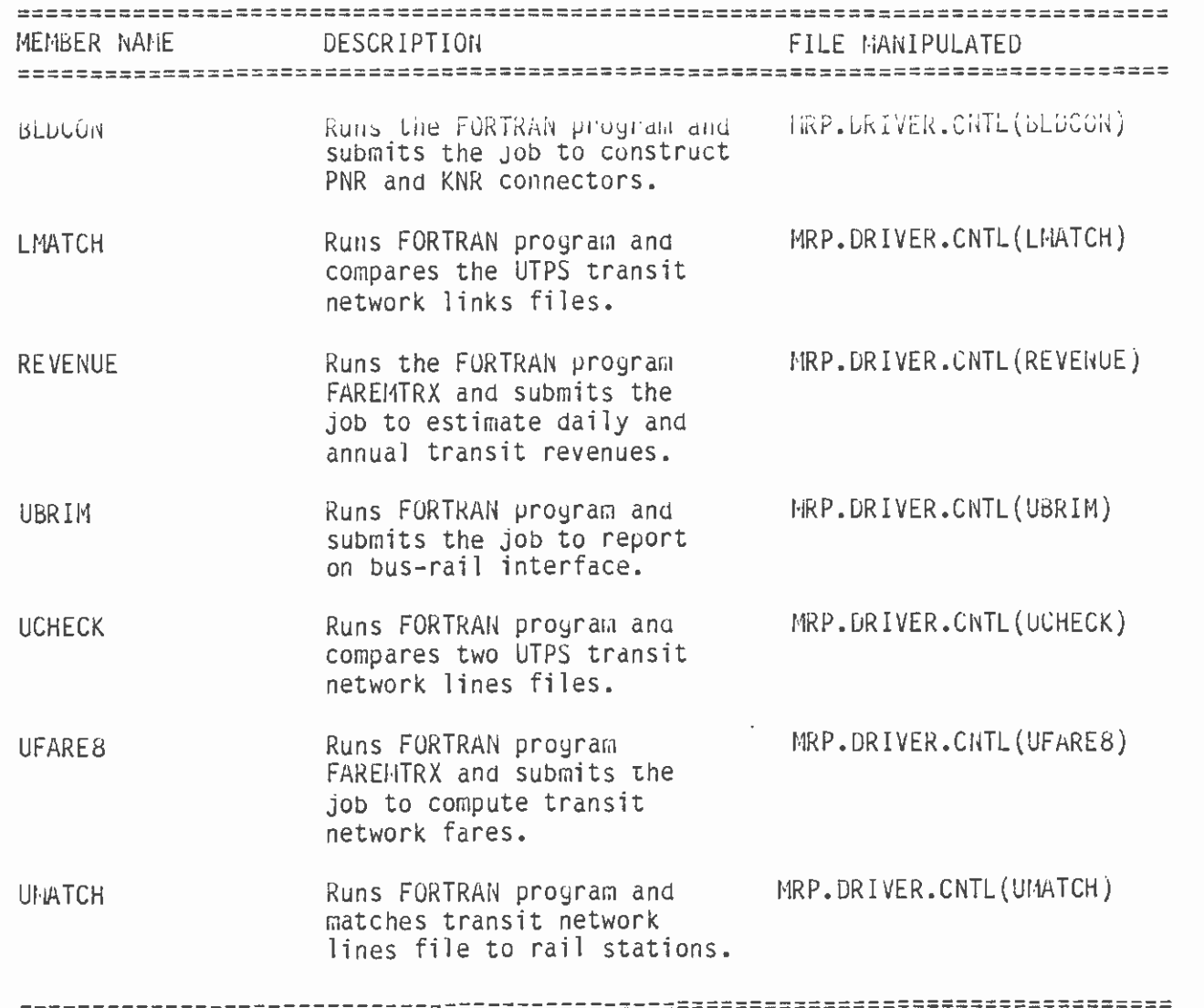

 $\mathcal{A}^{\text{max}}_{\text{max}}$ 

 $\hat{\mathcal{L}}$ 

 $\bullet$  . The contract of  $\bullet$